- ke stažení [zde](http://www.stahuj.centrum.cz/vyvojove_nastroje/ostatni/argouml/)

ArgoUML je jednoduchý prográmek ke tvorbě UML diagramů. Na jednoduchém diagramu si ukážeme vytváření nových tříd, datových typů i tvorbu vazeb mezi jednotlivými objekty.

Výsledný diagram bude vypadat takto:

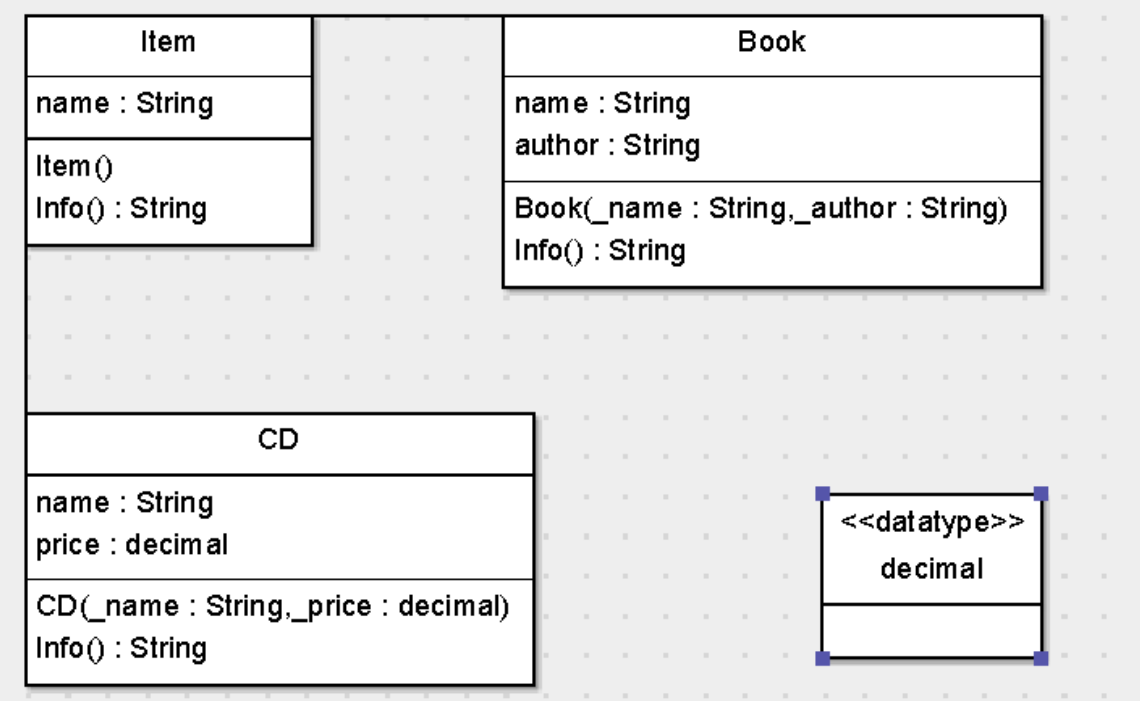

#### **Krok 1.**

*Zamyslet se.* Co má vlastně dělat Váš výsledný program; bude to konzolová nebo formulářová aplikace? Kolik budete potřebovat objektů, jaké mezi nimi budou vazby?

*Naše aplikace bude pouze ukázková. Budeme používat tři objekty. Objekt Item bude base třídou objektů Book a CD. Item bude mít protected string atribut name, jednu protected metodu Info, která bude vracet string s atributem name a konstruktor. Book zdědí atribut name, bude mít navíc atribut private string author. Zdědí samozřejmě také metodu Info, ke které navíc přidá atribut author. V konstruktoru bude plnit oba atributy. CD bude vypadat podobně jako Book, ale bude mít private decimal atribut price, který bude přidávat i do metody Info a bude ho plnit v kontruktoru.*

### **Krok 2.**

Zapněte ArgoUML.

### **Krok 3.**

Vytvořte novou třídu. Pojmenujete ji poklepáním na první obdélník.

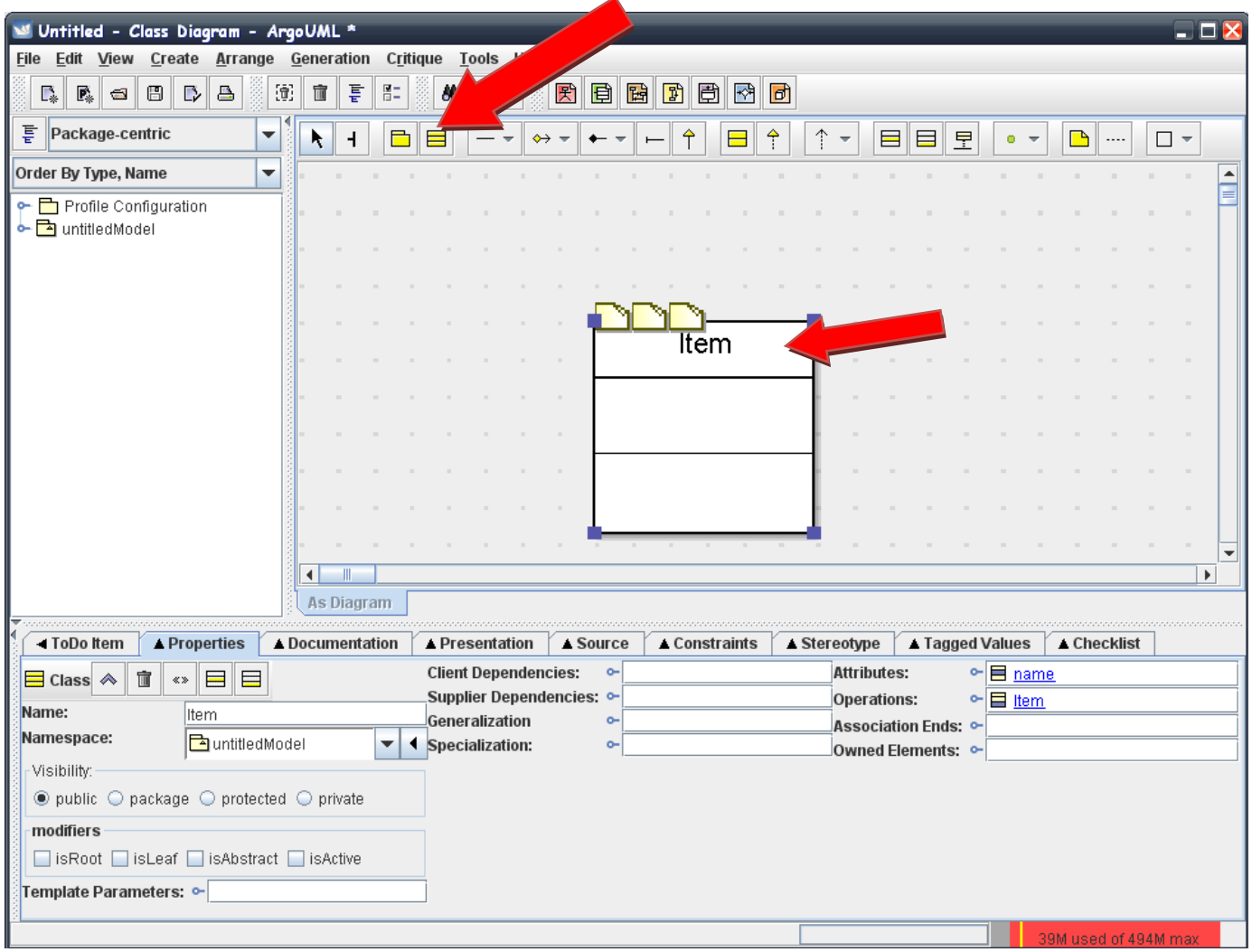

### **Krok 4.**

### Vytvořte protected string name.

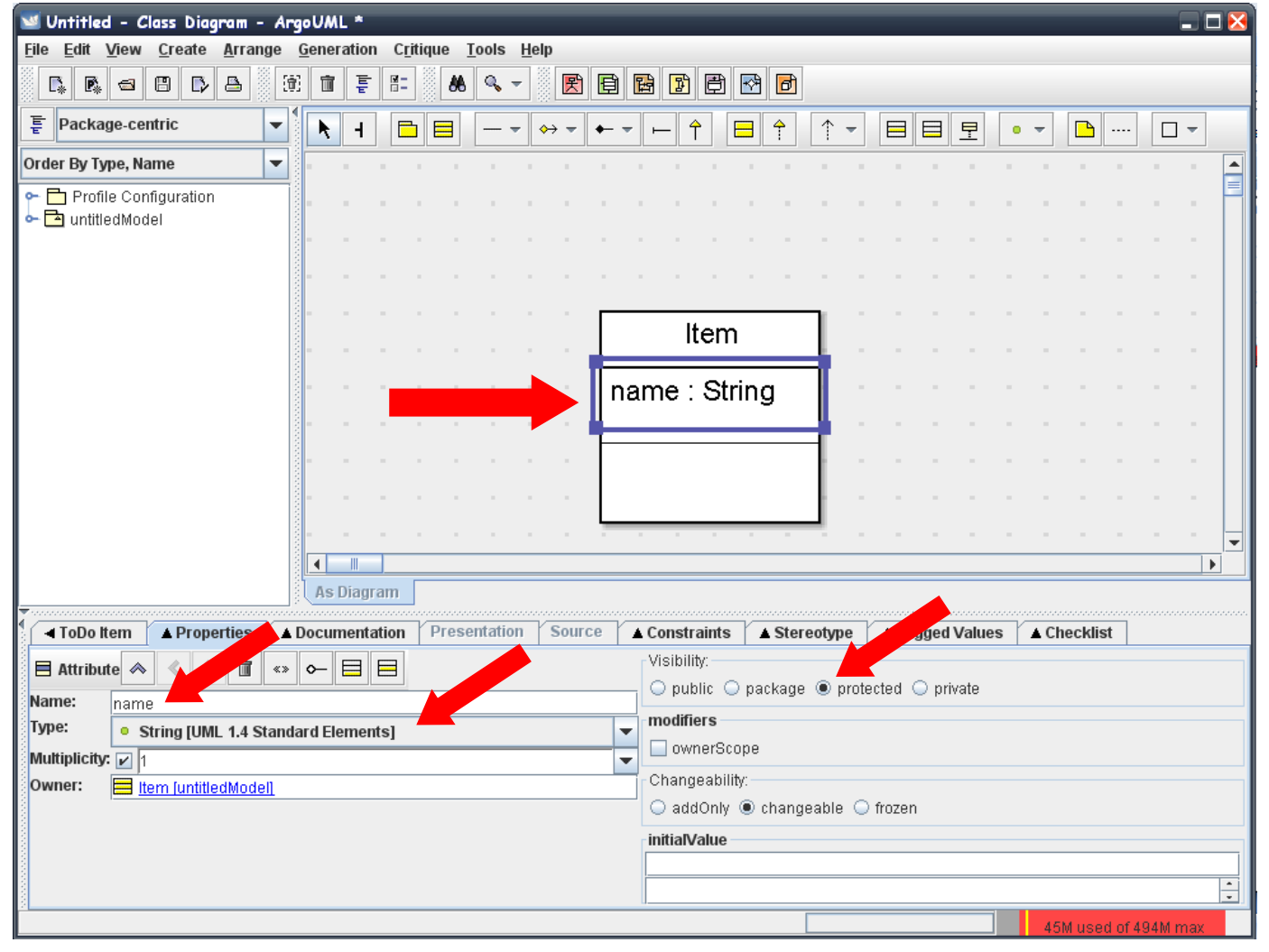

## **Krok 5.** Vytvořte konstruktor.

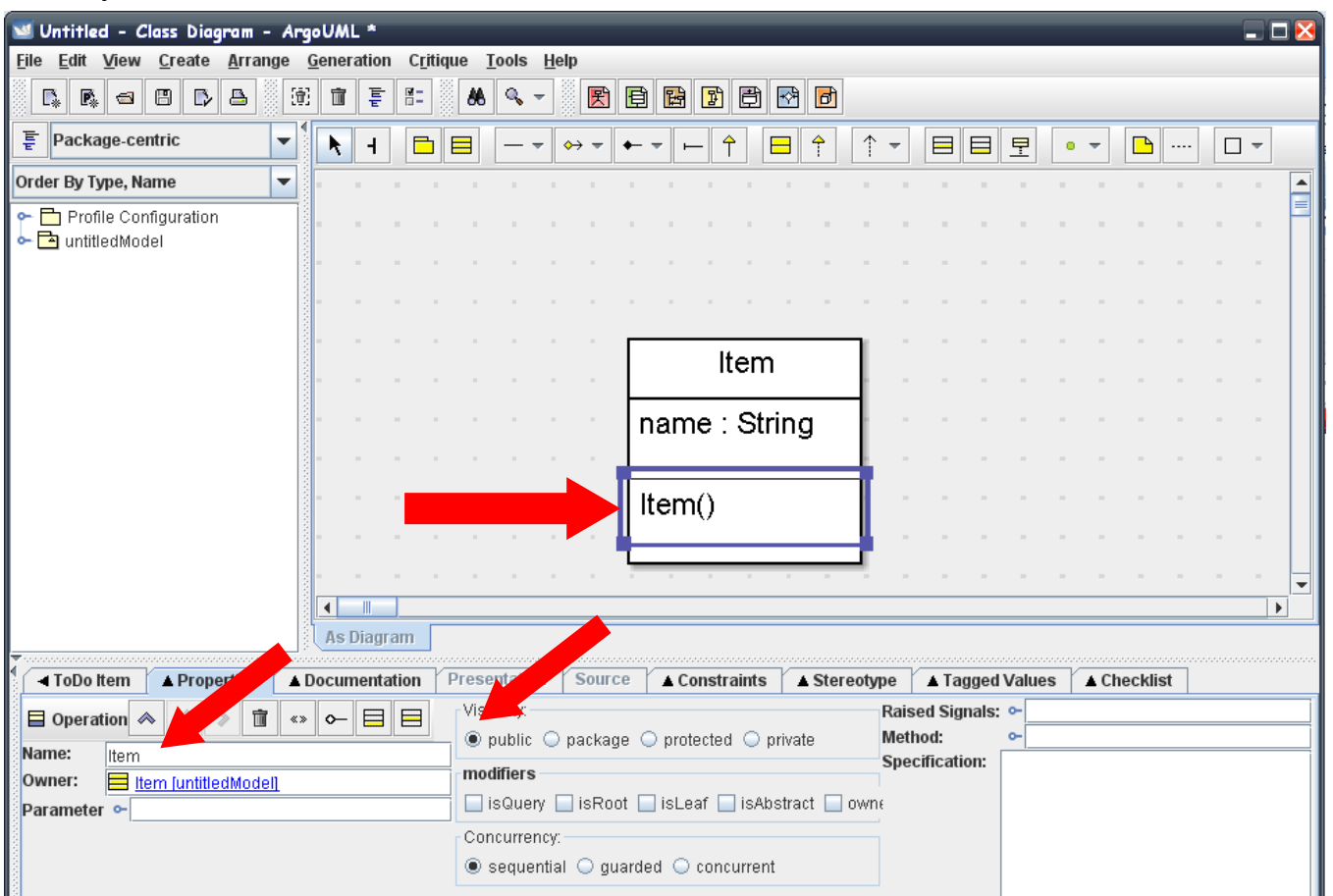

## **Krok 6.**

Vytvořte metodu Info, která bude protected a bude vracet string s atributem name.

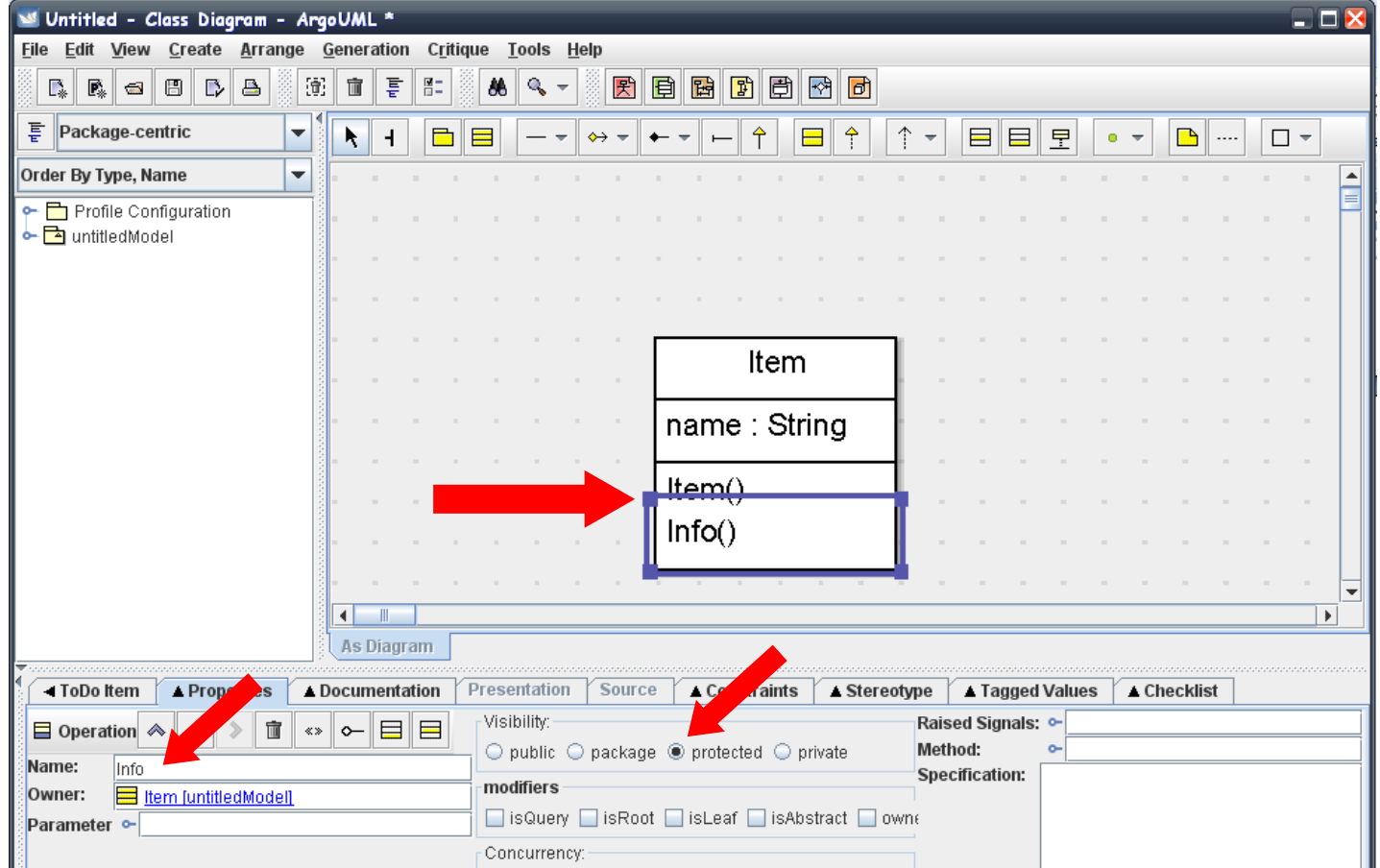

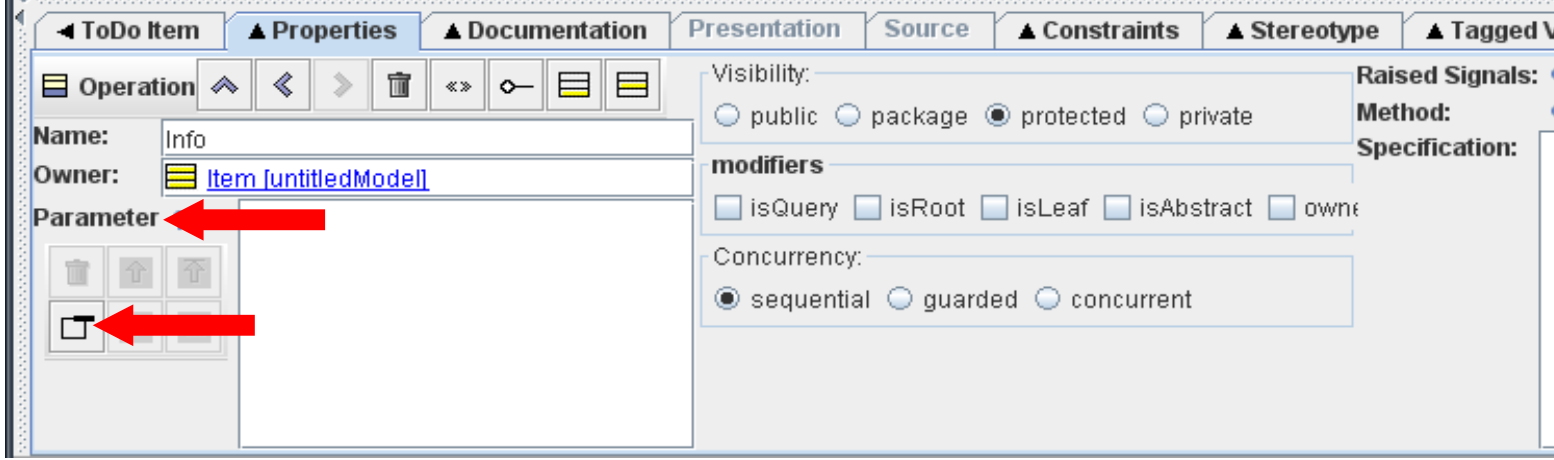

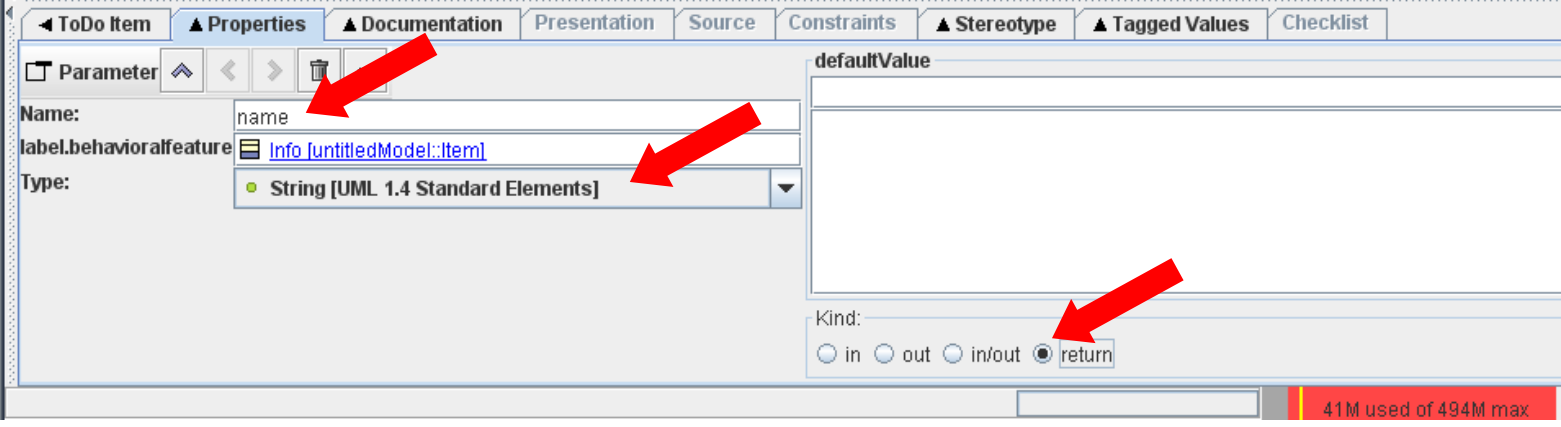

# **Krok 7.**

Objekt Item je hotový.

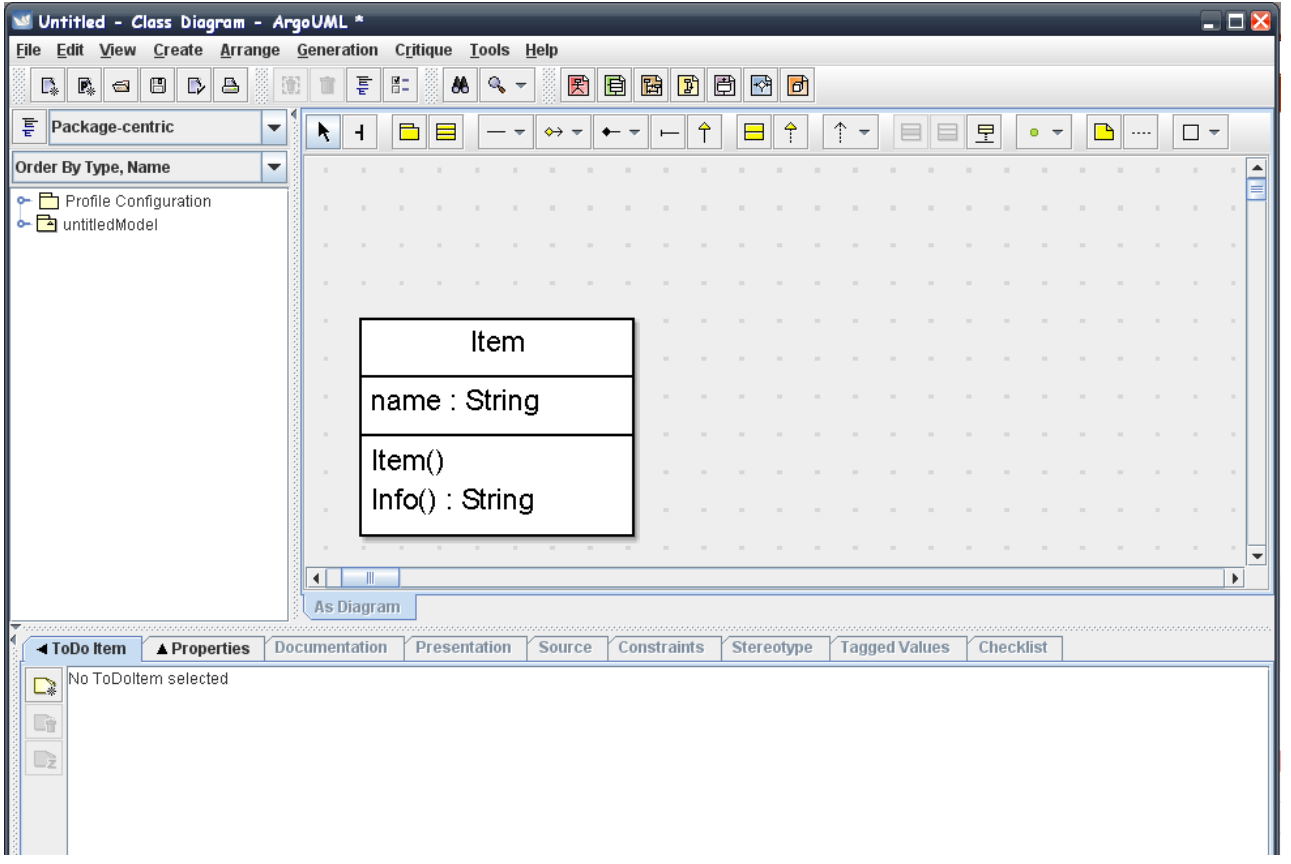

## **Krok 8.**

Obdobně vytvořte objekt Book.

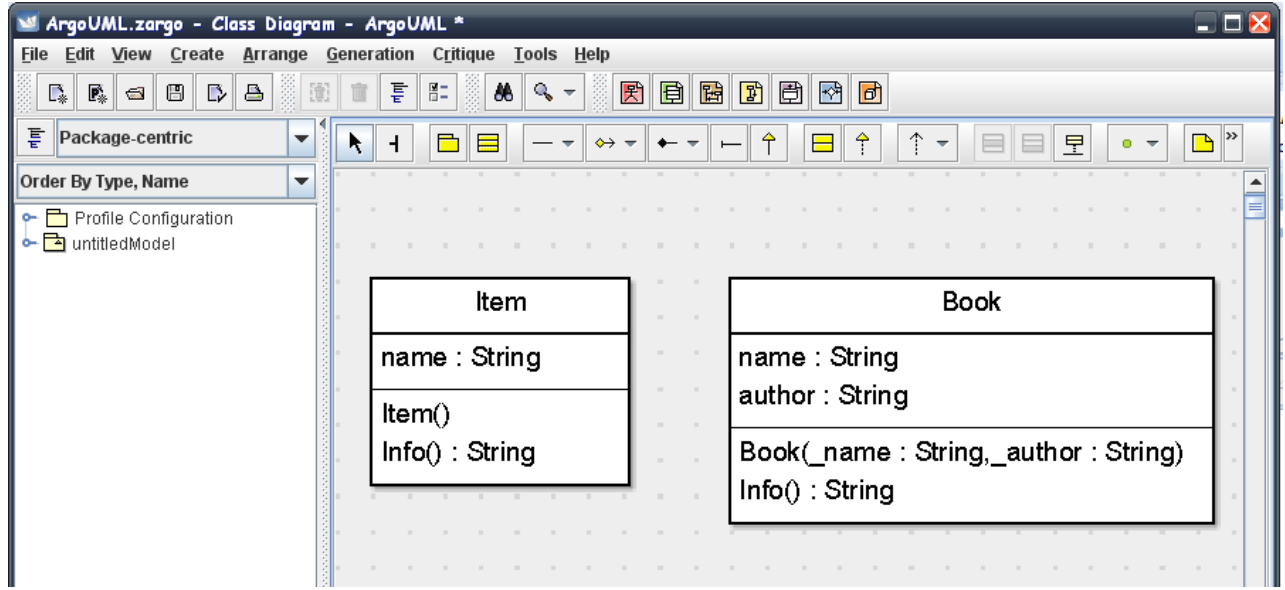

Pomoc při vytváření konstruktoru (in parameter):

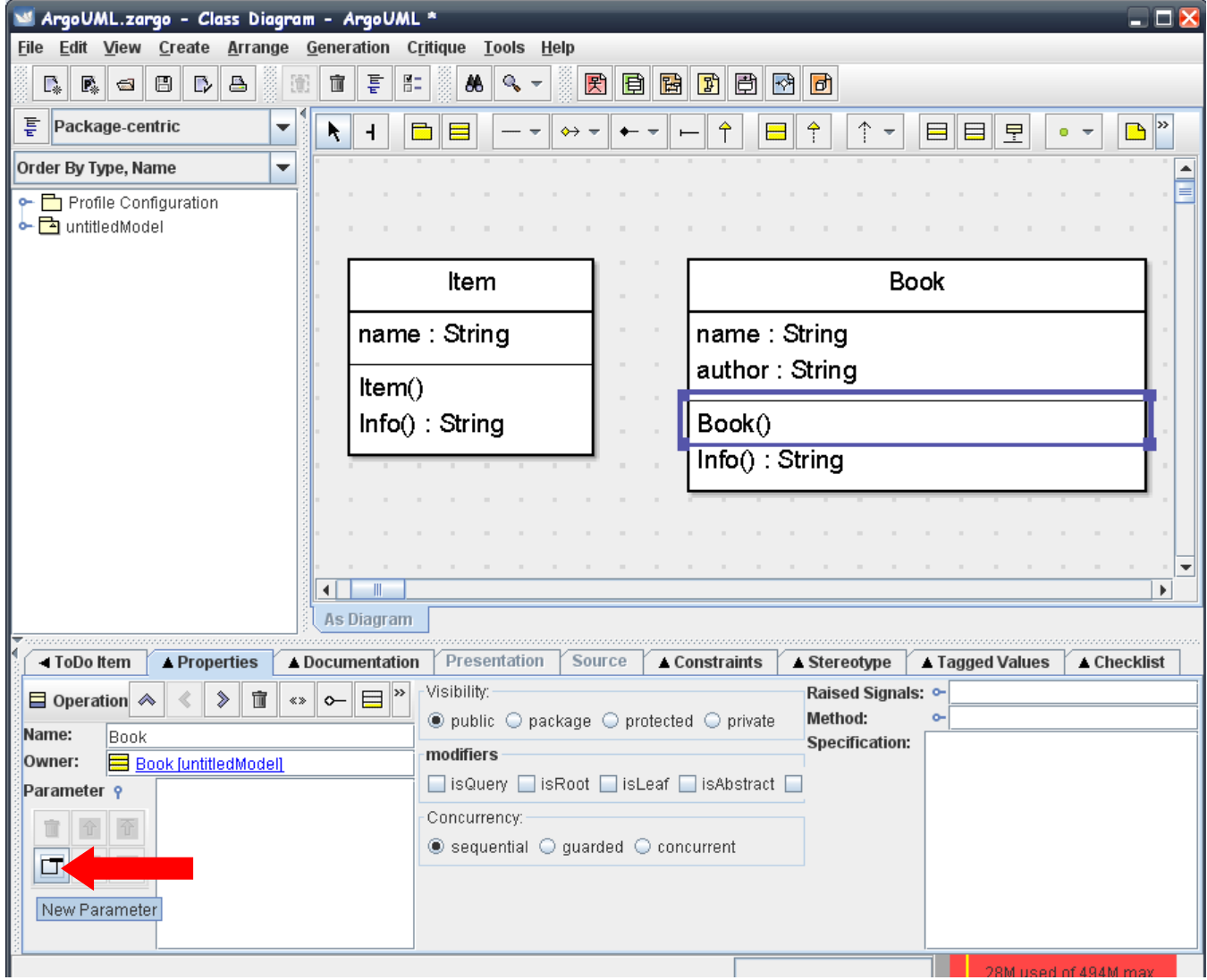

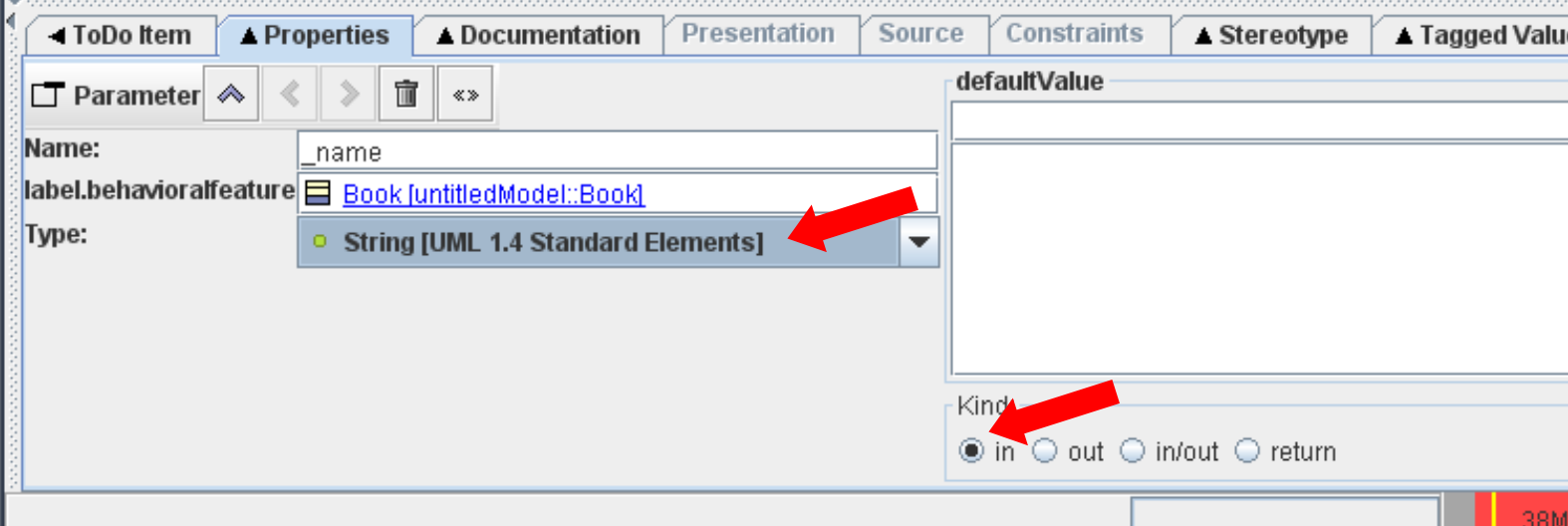

### **Krok 9.**

Vytvořte objekt CD.

*Při vytváření narazíte na problém s datovým typem decimal. Jak jste si mohli všimnout, v ArgoUML je ve standardní nabídce pouze Integer, UnlimitedInteger, String, Boolean a none. Dále se přidávají objekty, které jsou v projektu vytvořené.*

*Nabídka by měla vypadat asi takto:*

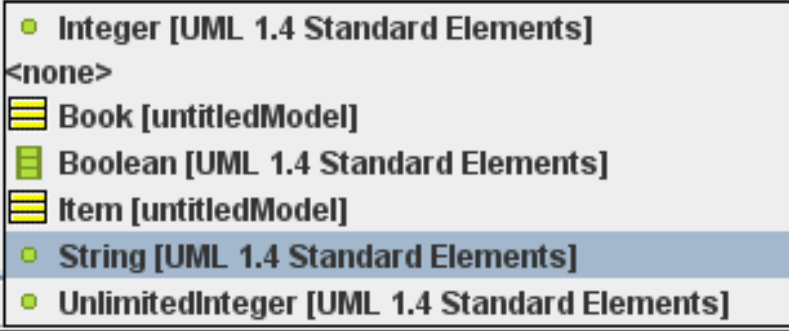

#### *Datový typ decimal si prostě musíte vytvořit.*

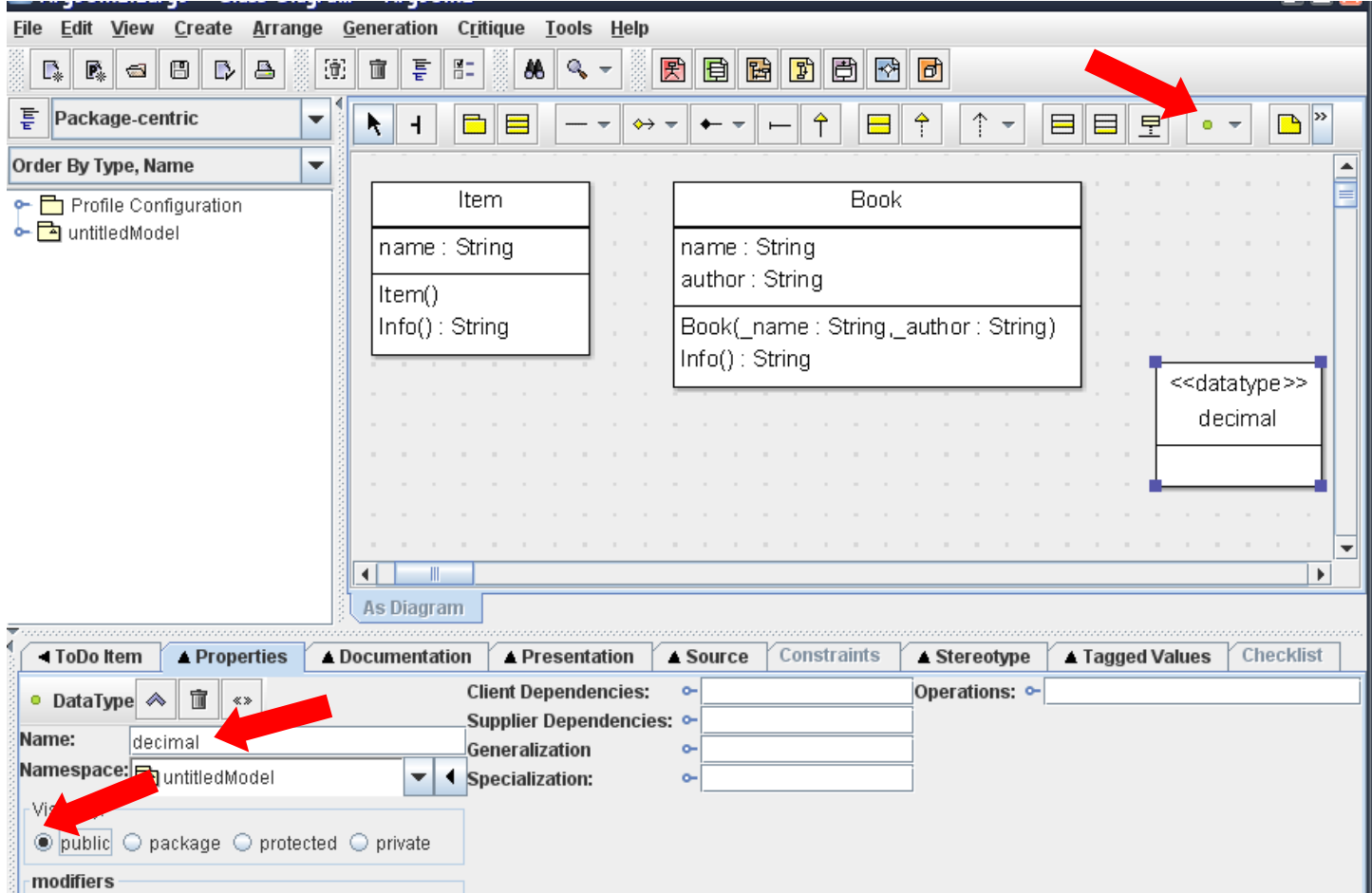

*Teď už můžete v klidu nastavit datový typ decimal.*

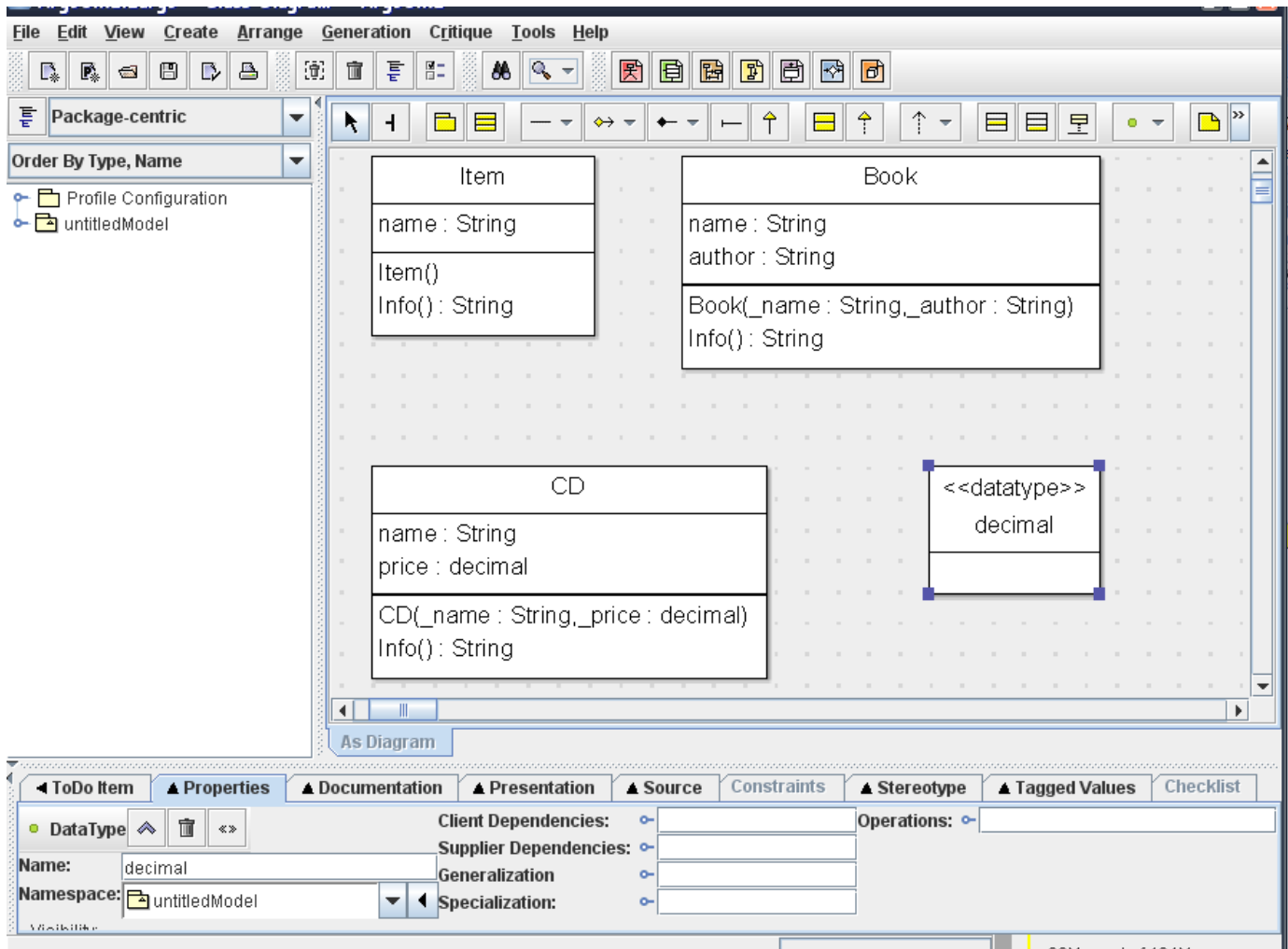

## **Krok 10.**

Zbývá vytvořit vazby mezi objekty. Pro naše účely postačí obyčejná asociace.

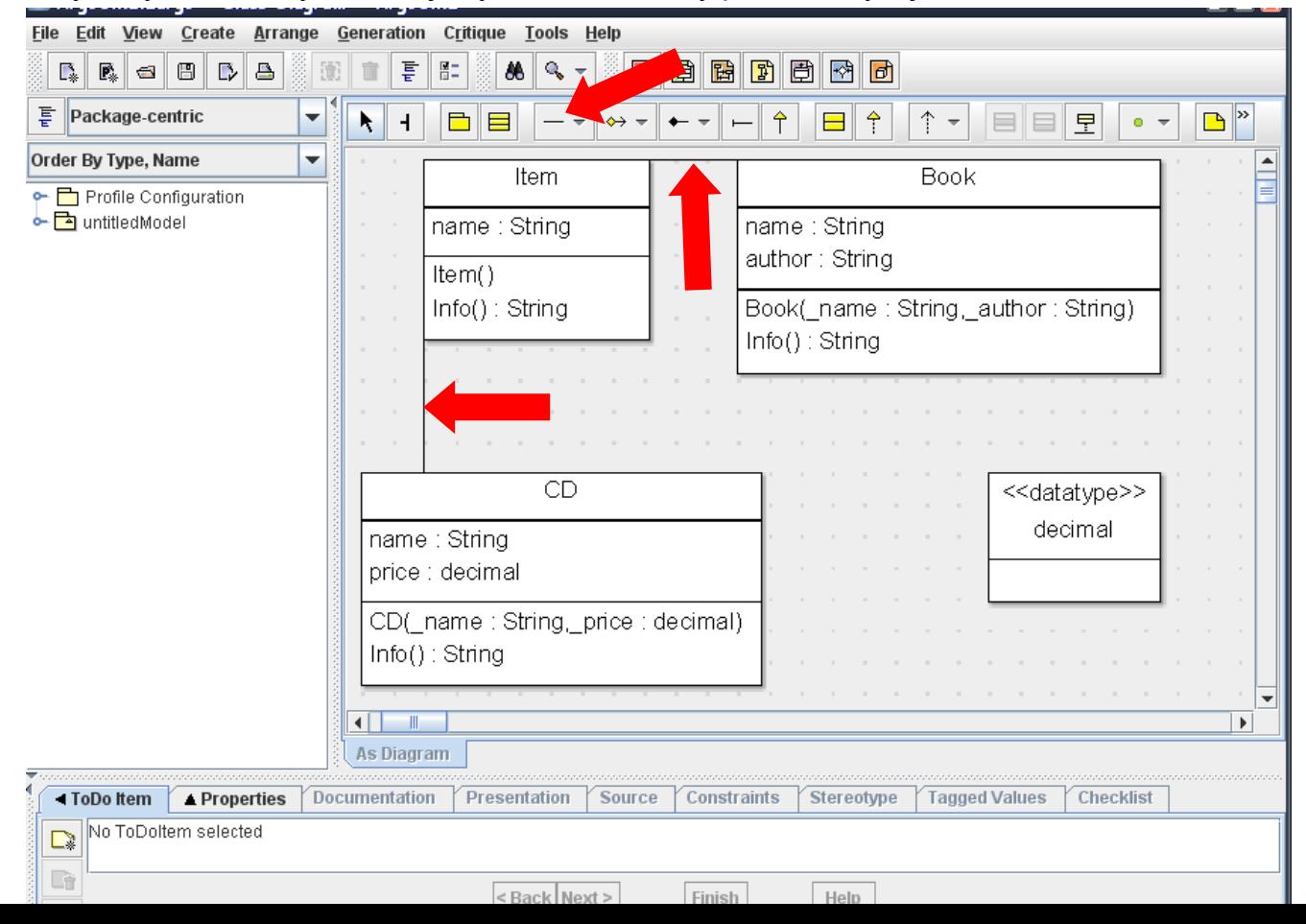

## **Krok 11.**

Pochvalte se. Máte hotovo.

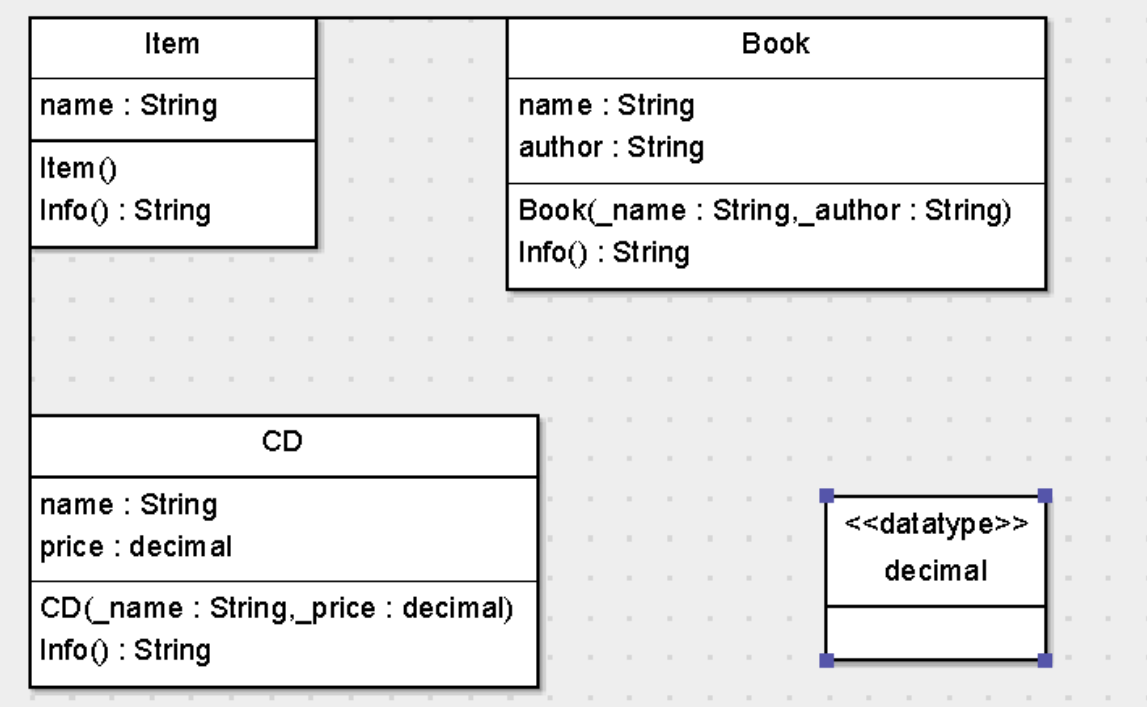